IAT 884 Workshop 8 **Alternate Output:** *Motors, Actuation, and Control Voltage*

# **Overview**

Types of motors Using DC Motors Concerns when using a motor Controlling a Motor with a Transistor Bi-Directional Motor Control Servo MotorsVoltage Regulators

# **Motors**

**Types** 

#### Standard DC Motors

Speed of rotation is determined by supplied voltage

#### Servo

Alignment is set by a microcontroller from  $0 - 180$  degrees\*

#### Stepper Motors

Precision Aligned using a microcontroller

#### **Solenoids**

Motors that have a forward and backward (linear) motion

\*Servos can be modified to rotate 360 degrees

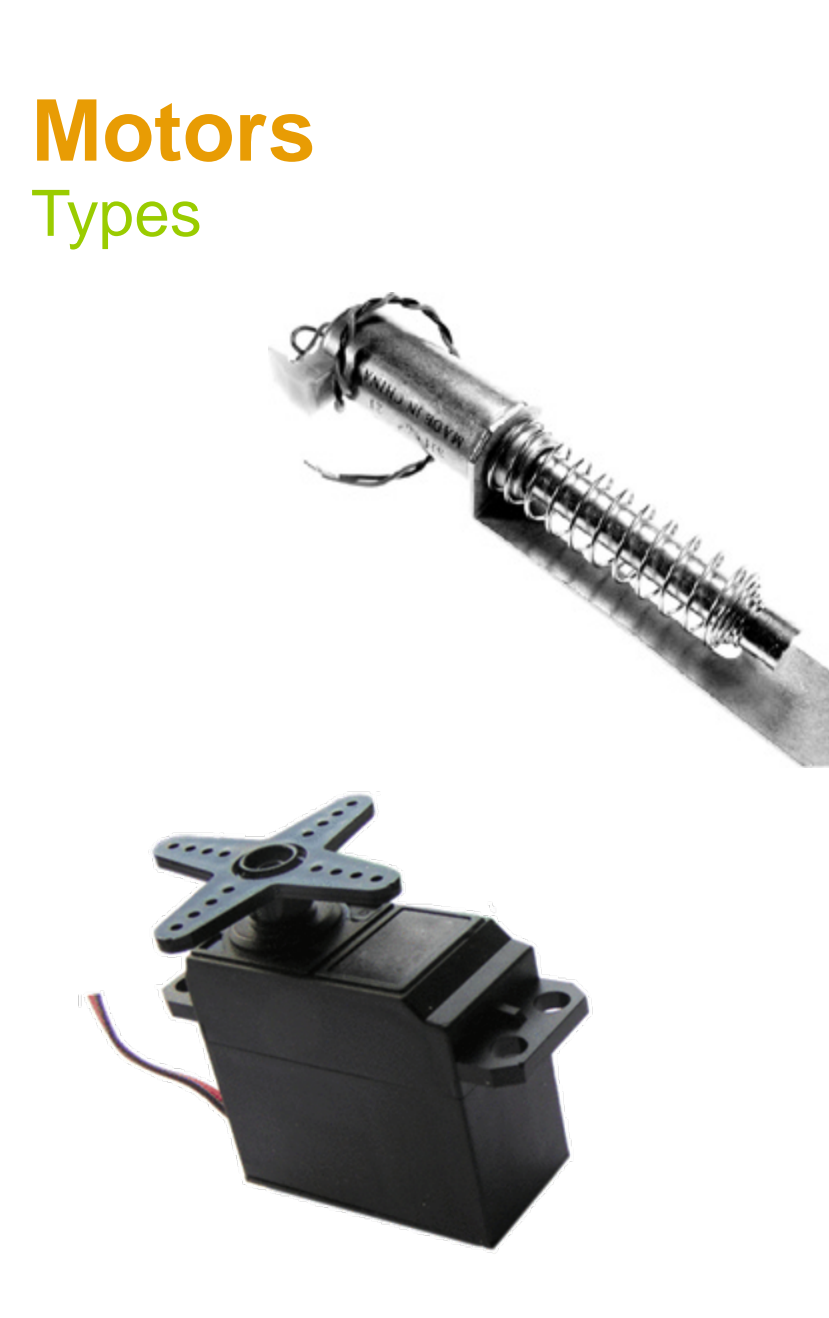

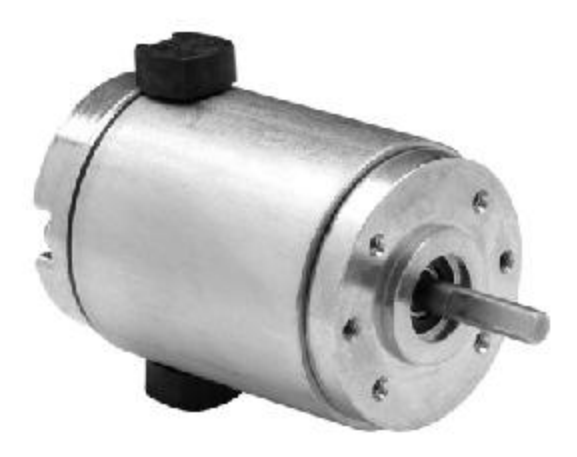

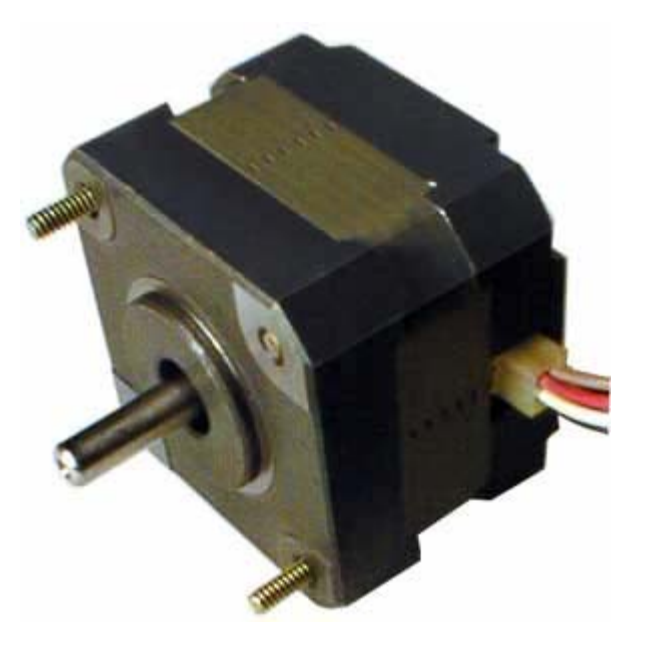

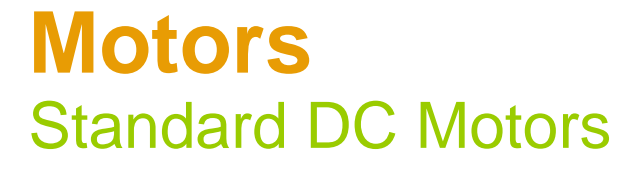

#### **Operation**

Speed of rotation is determined by supplied voltage *Motors are all rated for a specific voltage. Do not exceed this voltage or you will burn out your motor.*

#### Motor Concerns:

Motors produce a magnetic field that can generate back voltage in a circuit which can damage a microcontroller.

A motor may require a lot of voltage and amperage. The Arduino board can only output 5v and 40mA.

# **Motors**Motors Concerns

### **Preventing Back Voltage**

When a motors stops or changes direction it can send current the wrong way through a circuit. To prevent this you put a Snubber Diode in your circuit.

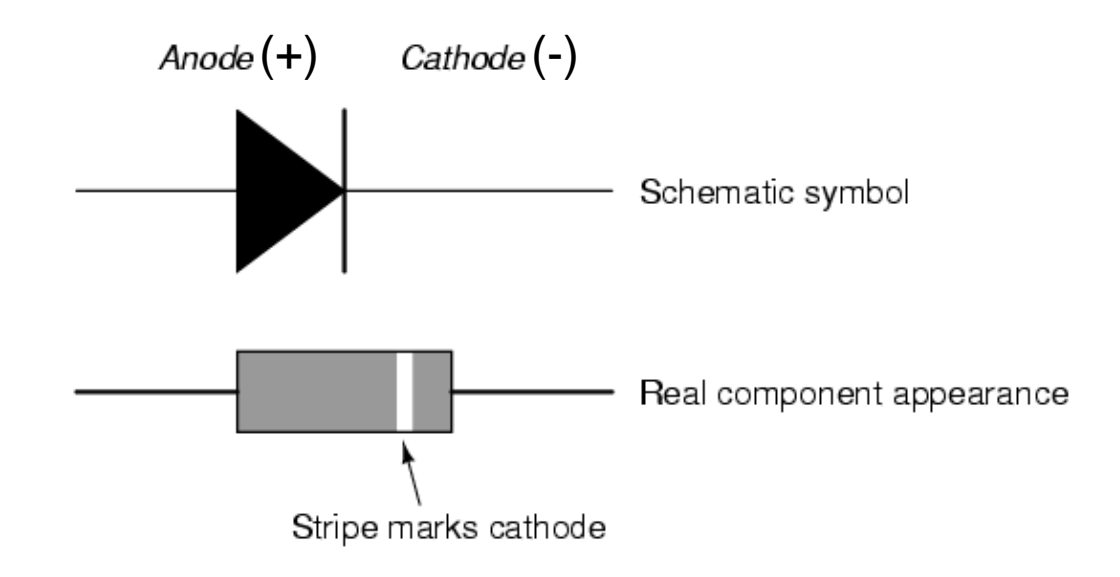

# **Motors**Motor Concerns

### **Preventing Reverse (kick) Voltage**

A Snubber Diode is a diode places inversely parallel to an inductive load. This provides an alternate path for the current and will protect your valuable microcontroller from surges.

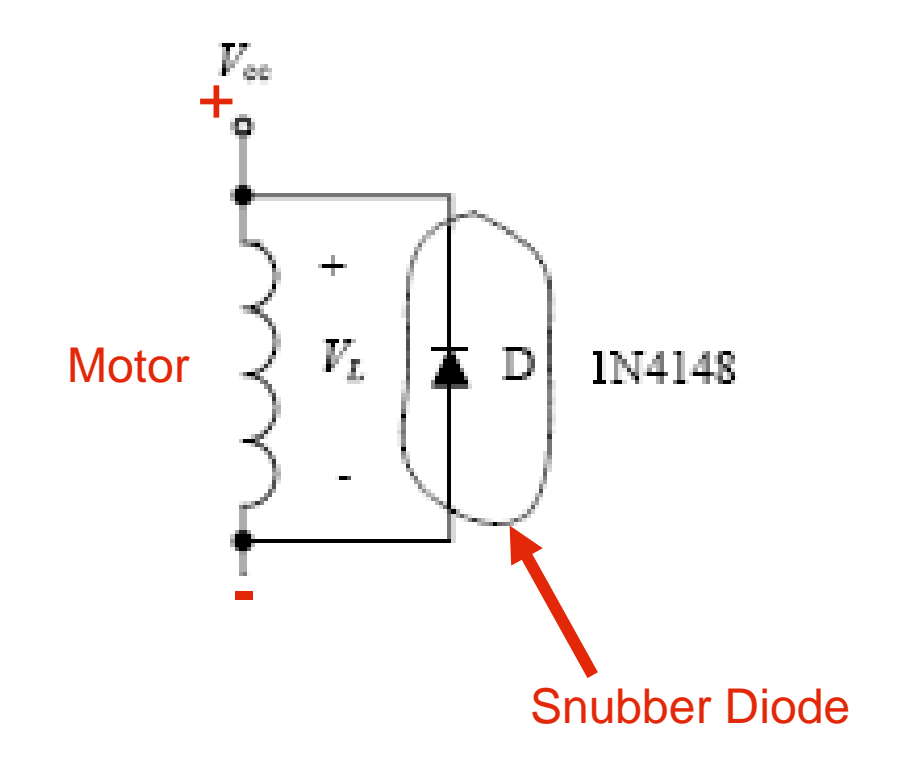

# **Motors**Motor Concerns

### **High Current/Voltage Loads**

Sometimes a motor, lamp or other inductive load requires more voltage or current than a microcontroller can provide.

This requires 2 discrete power sources in a circuit.

The Arduino output voltage (0v-5v) can be used to proportionally change the voltage supplied to the motor (e.g. 0v – 12v) by a separate power supply.

#### **This allows us to scale the voltage.**

So, using a 12 Volt Power Supply:

5 volts output from the Arduino = 12 Volts on the Power Supply 2.5v out of the Arduino would = 6v output on the power supply.

**To do this we need to use a transistor.**

### **Transistors are used to switch or amplify voltage**

A transistor has three connections, the base, the collector, and the emitter.

There are different types of transistors. Some look different, some act different. Two common types of bipolar transistors are the PNP and the NPN types.

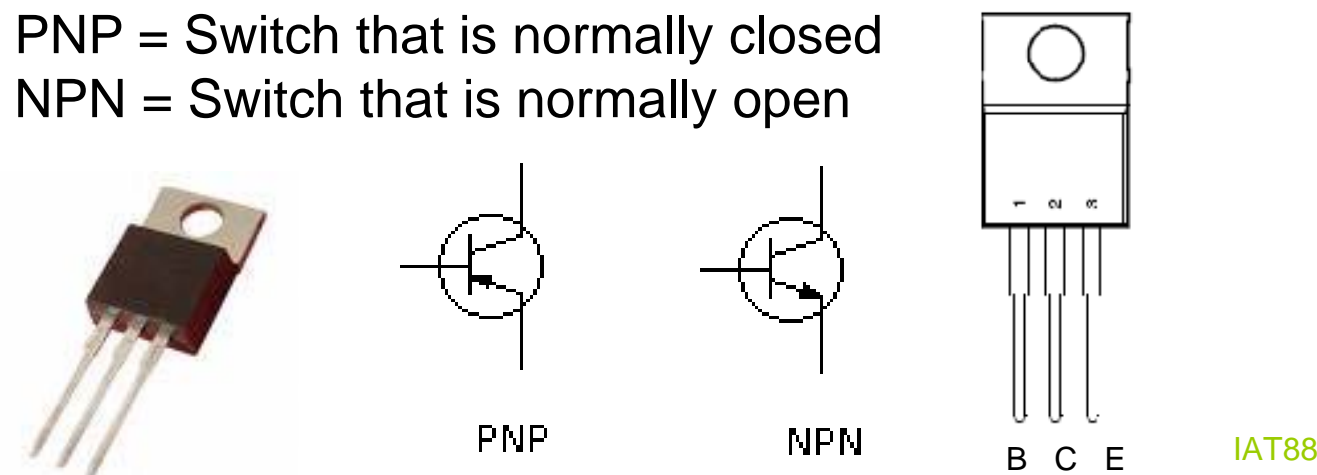

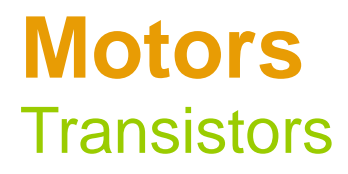

**Transistors are used to switch or amplify voltage**

For our circuits we will use NPN (normally open) transistors.

The Base is connected to a *control voltage* (e.g. Microcontroller output) The Collector is attached to the negative terminal of the motor (or light) The Emitter is connected to the common ground (-)

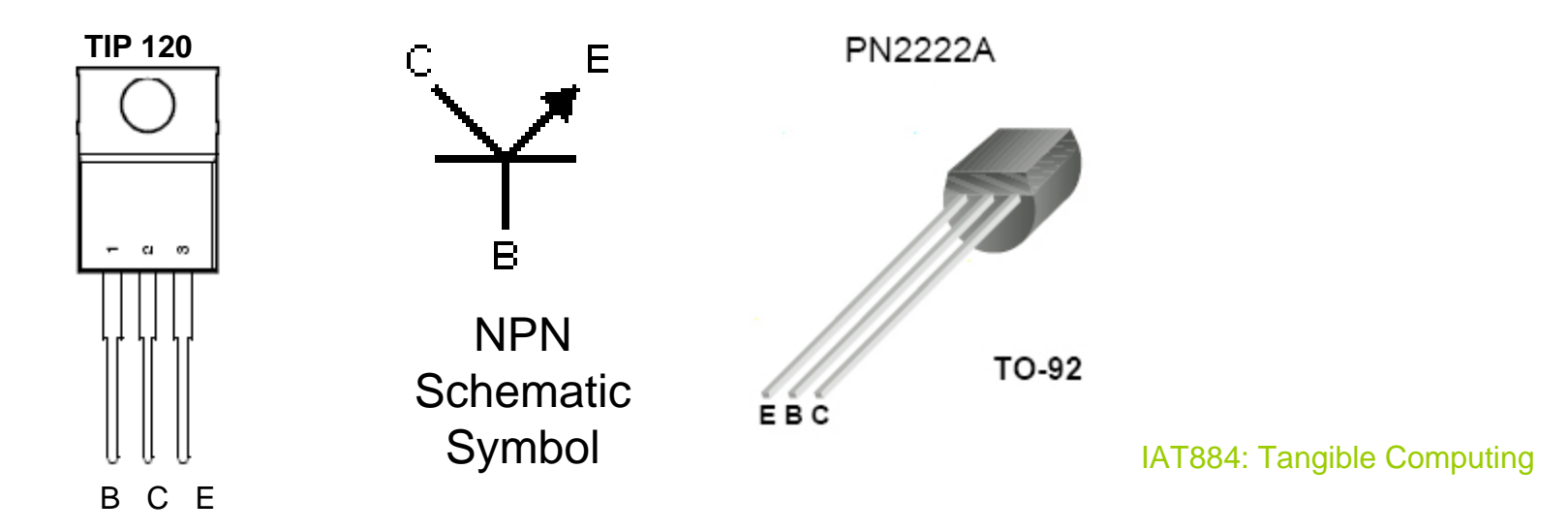

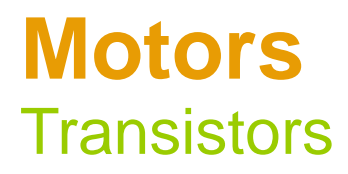

**PNP Transistors**

The other type of transistor is the PNP (normally closed) transistor.

The Base is connected to a control voltage (e.g. Microcontroller output) The Collector is attached to the positive terminal of the motor (or light) The Emitter is connected to the power source

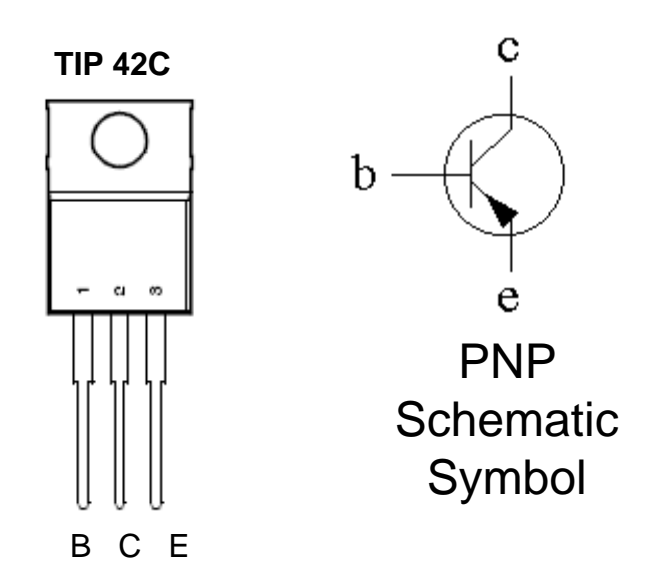

# **MotorsMotor Control Circuit with an NPN Transistor Transistors**

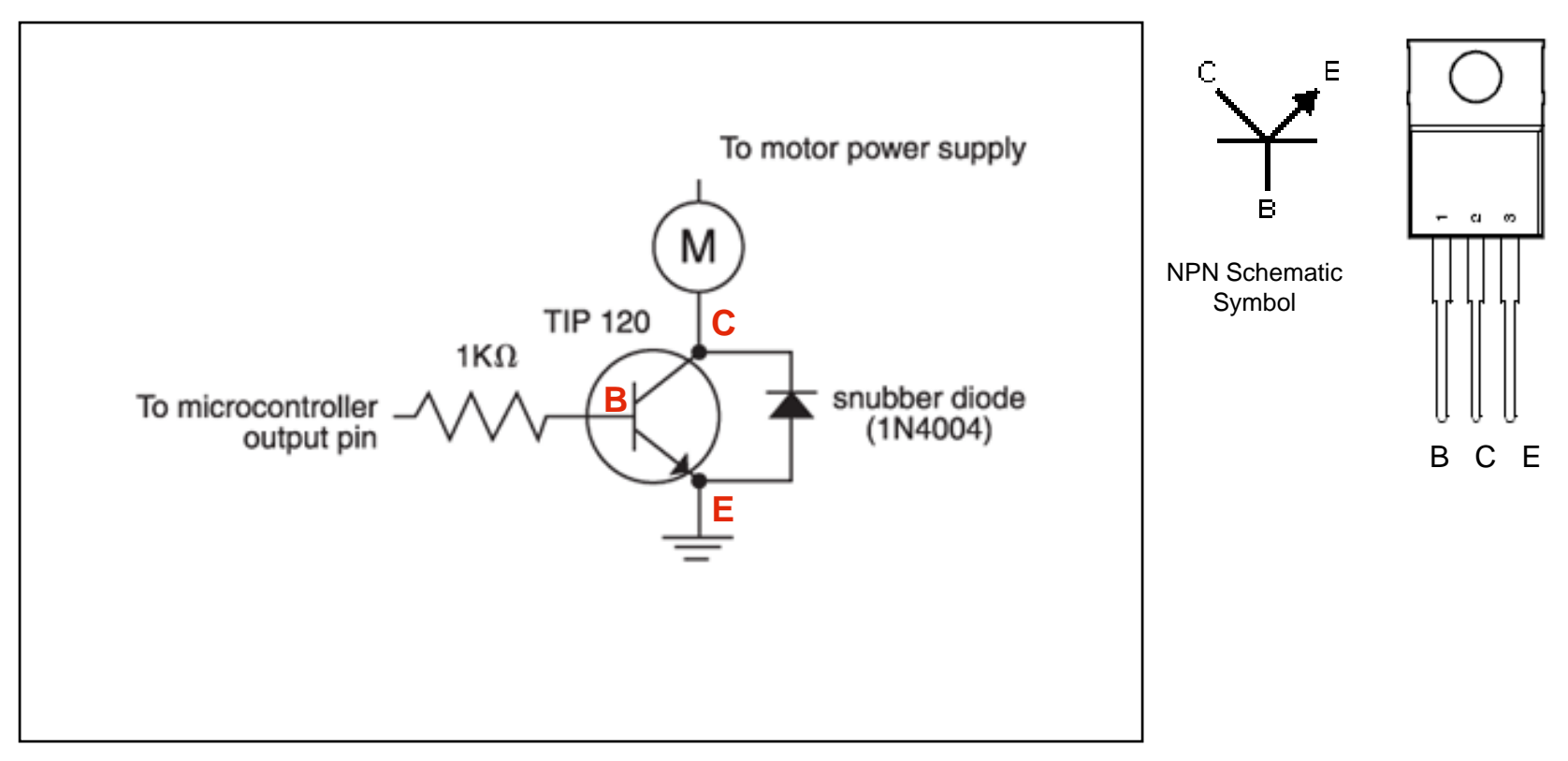

# **Motors Motor Control Circuit Transistors**

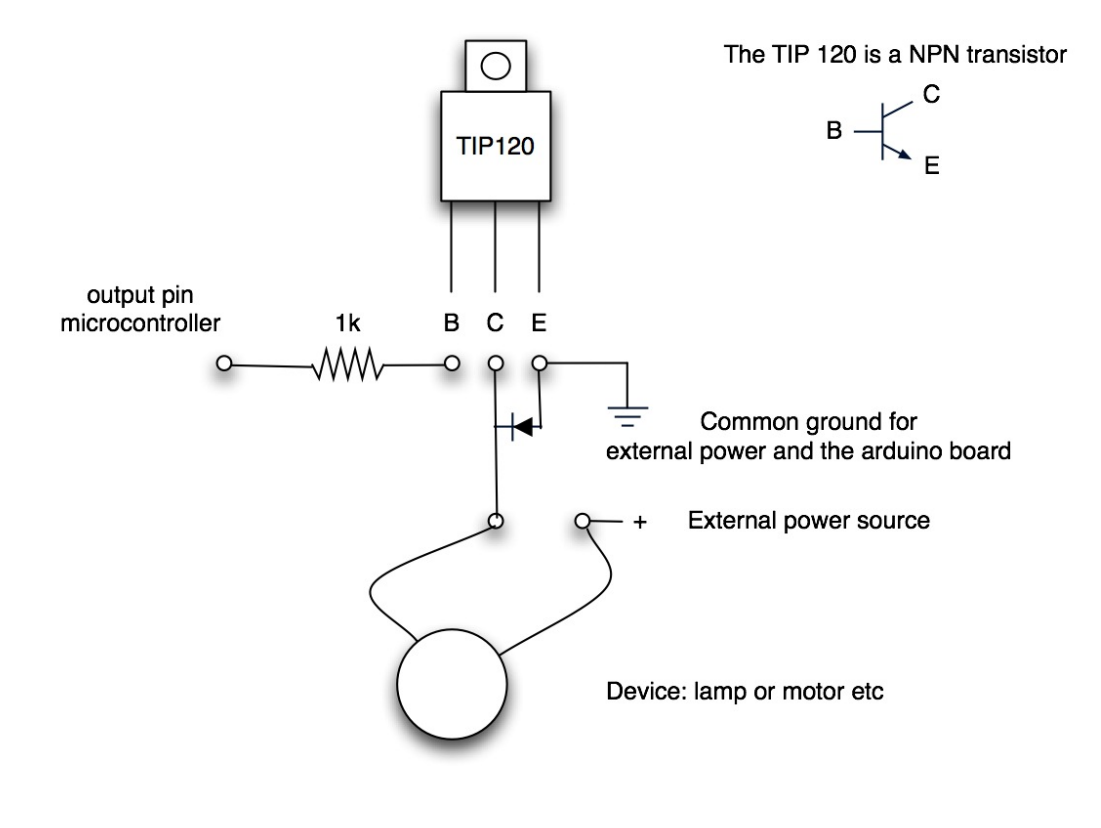

**Base to microcontroller** Emitter to ground **Collector to device** 

IAT884: Tangible Computing

Diode from E to C when connected to inductive load like a DC motor

# **MotorsVariable Resistor**Potentiometer

A potentiometer is a rotary voltage divider. It functions like a variable resistor changing the output voltage when the knob is turned.

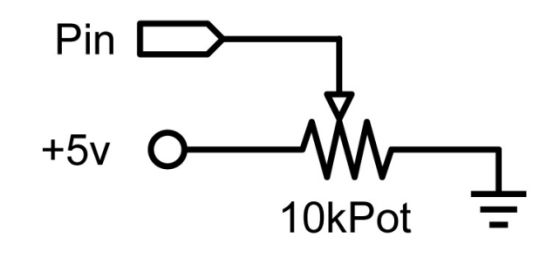

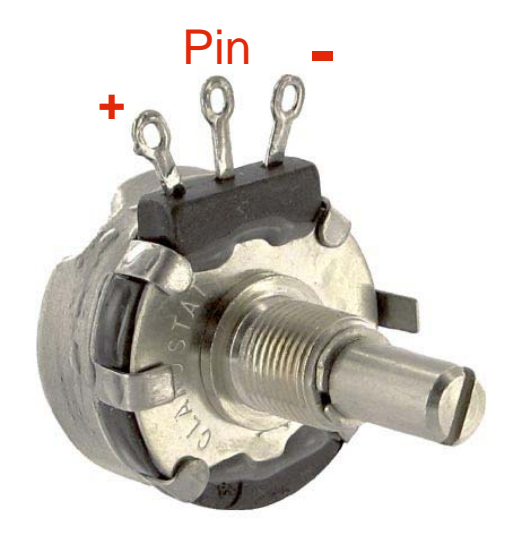

**Example: Use a potentiometer to control motor speed**

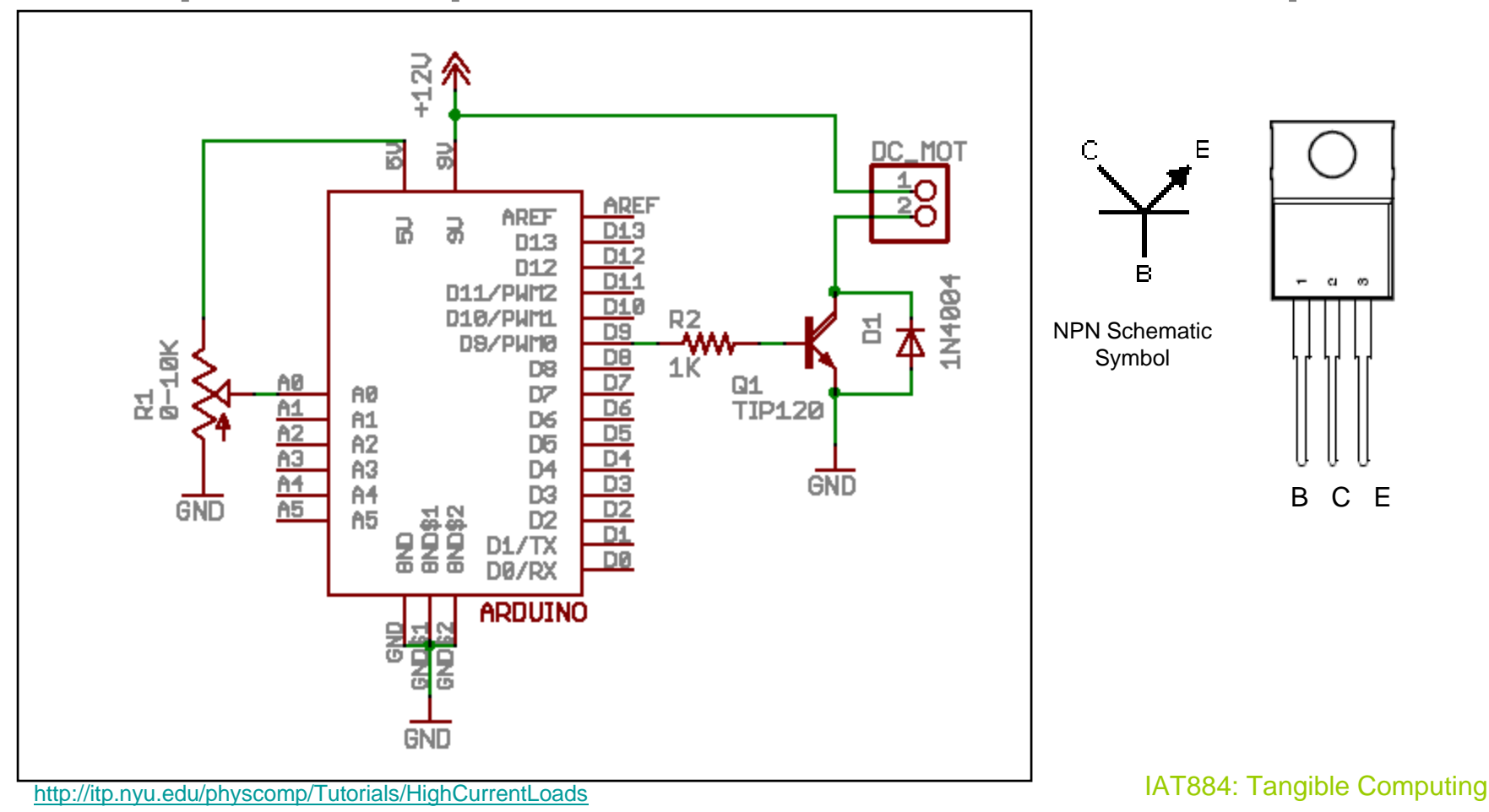

### **Arduino Circuit**

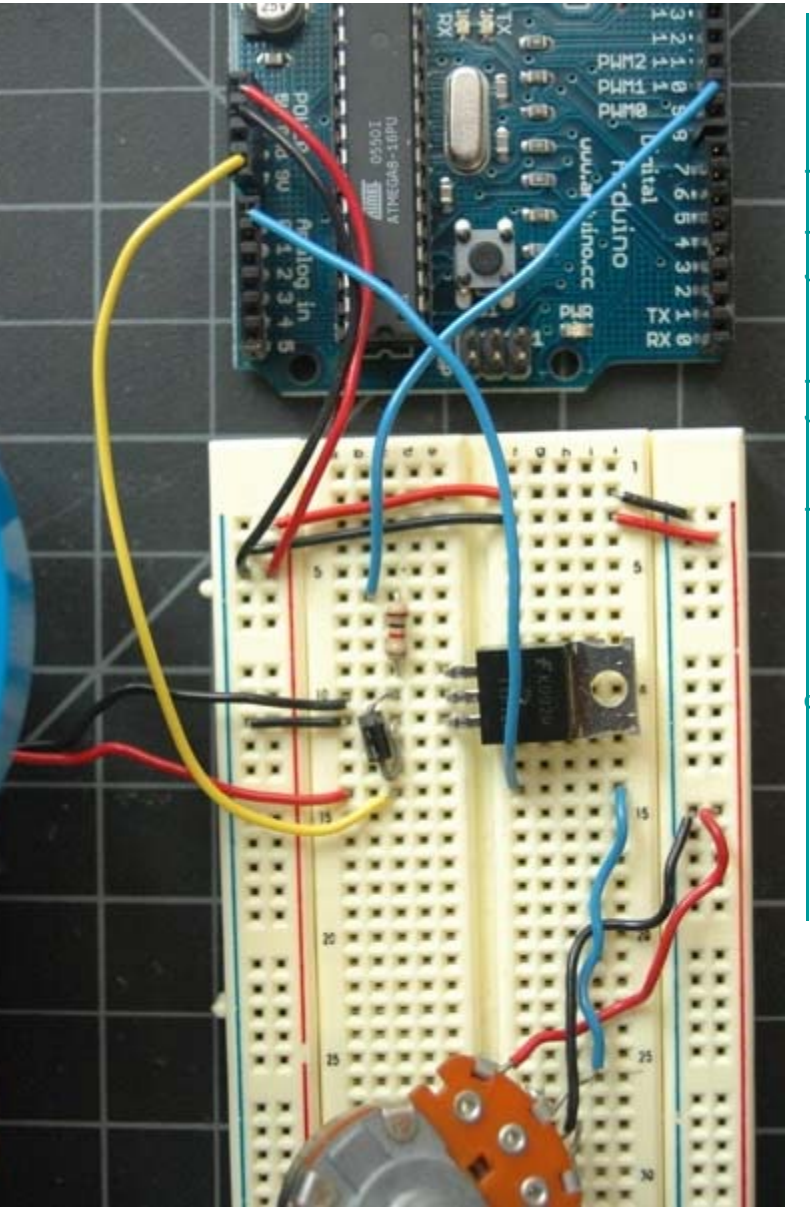

Source: http://itp.nyu.edu/physcomp/Tutorials/HighCurrentLoads [Source: http://itp.nyu.edu/physcomp/Tutorials/HighCurrentLoads](http://itp.nyu.edu/physcomp/Tutorials/HighCurrentLoads)

#### **Example: Use a potentiometer to control motor speed**

```
int potPin = 0;
               // Analog in 0 connected to the potentiometer
int transistorPin = 9: // connected to the base of the transistor
int potValue = 0; \qquad // value returned from the potentiometer
void setup() {
  // set the transistor pin as output:
  pinMode(transistorPin, OUTPUT);
  Serial.begin(9600);
).
void loop() {
  // read the potentiometer, convert it to 0 - 255:
  potValue = analogRead(potPin) / 4;
  Serial println(potValue, DEC);
  // use that to control the transistor:
  analogWrite(9, potValue);
```
# **Motors**H-Bridge Circuits

#### **Bidirectional Motor Control**

Transistors are great if we only need to move a motor in one direction. H-Bridge Circuits allow us to change a motor's direction on demand. An H-Bridge is just 4 transistors wired together.

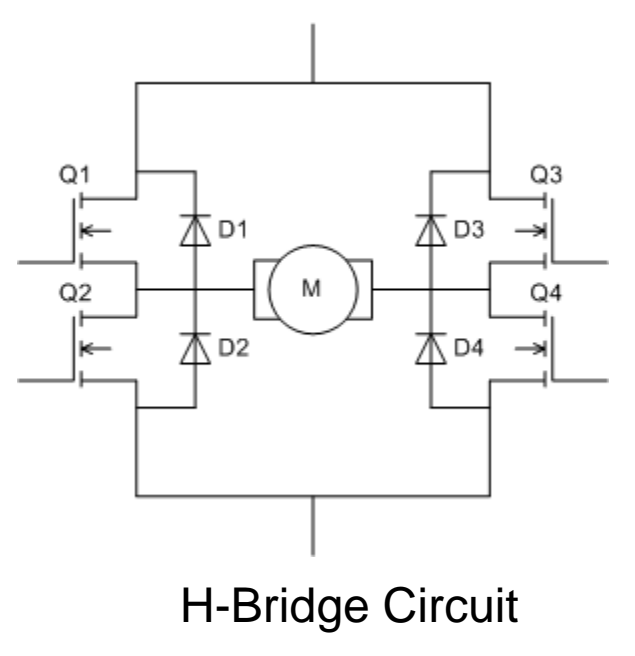

# **Motors Wiring Scheme** H-Bridge Circuits

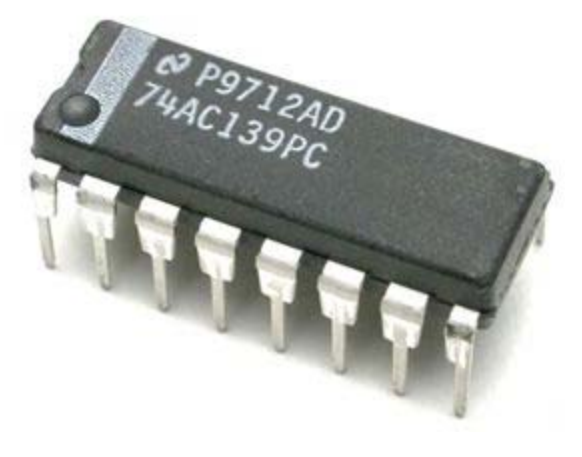

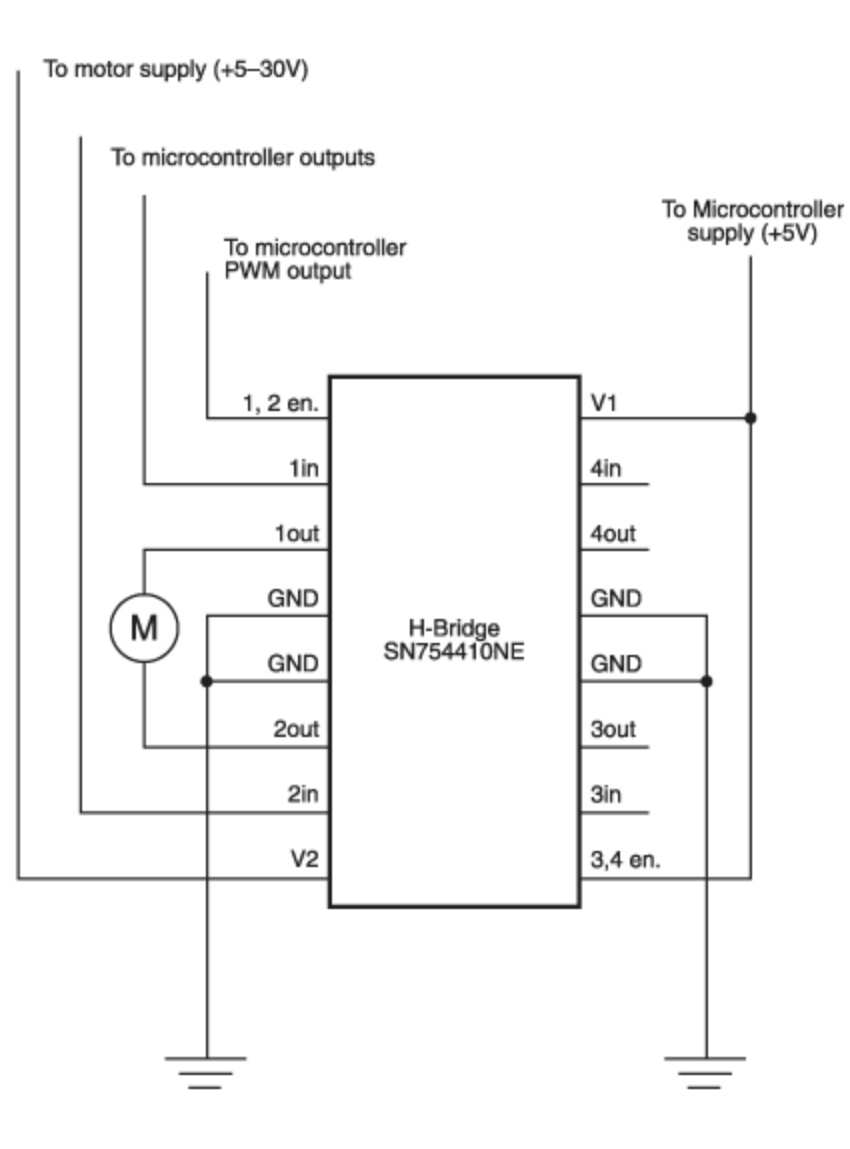

# **MotorsConnecting to an Arduino** H-Bridge Circuits

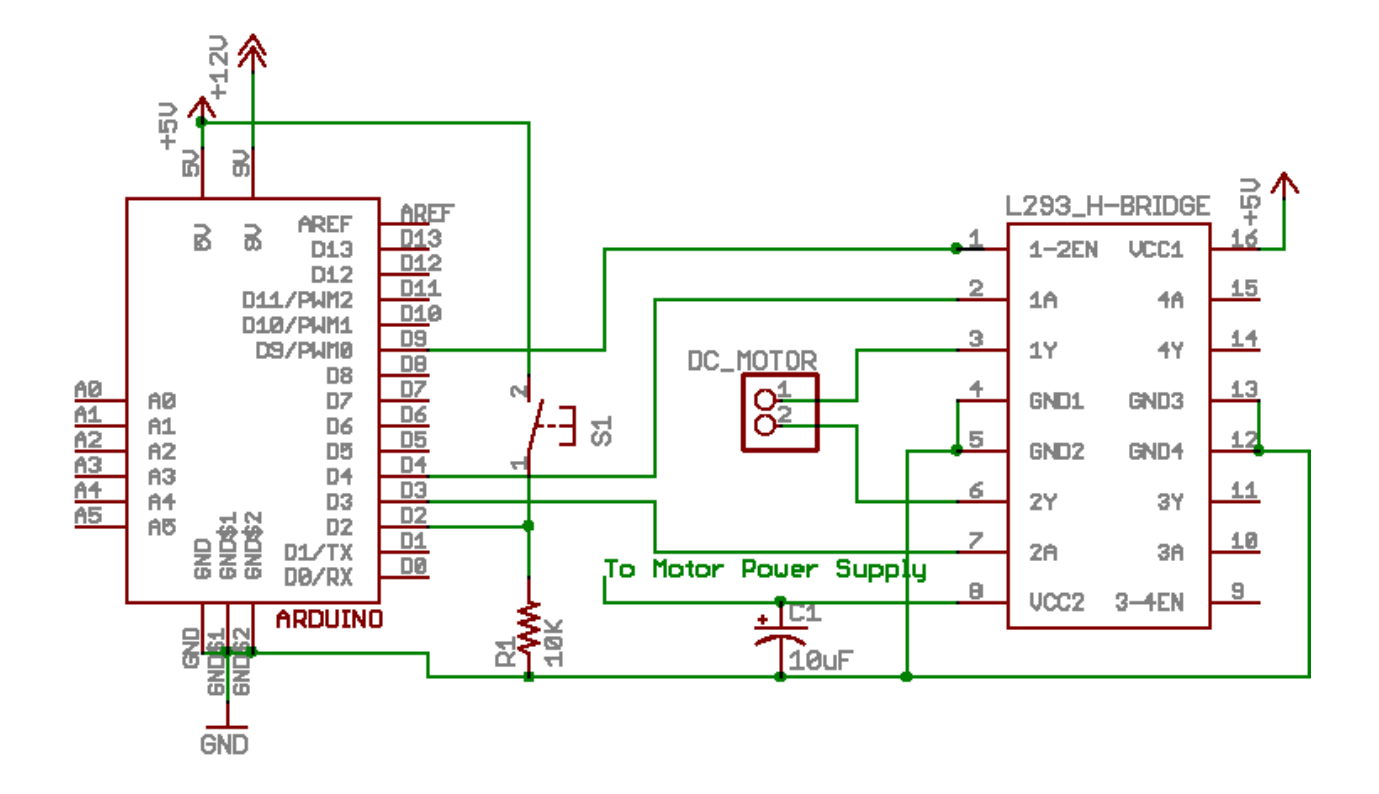

Source: <http://itp.nyu.edu/physcomp/Labs/DCMotorControl>

# **Motors**Servo Motors

Servo Motors Use <u>Pulse coded modulation</u> to change a motor's position from 0 -180. When a motor receives a specific pulse it will move to the corresponding angle and maintain that position as long as it continues to receive the same signal. The signal must be resent at least every 20 ms.

**Pulse Length**

- **1.5 ms 90 Degrees (Neutral)**
- **> 1.5 = closer to 180 degrees**
- **< 1.5 = closer to 0 degrees.**

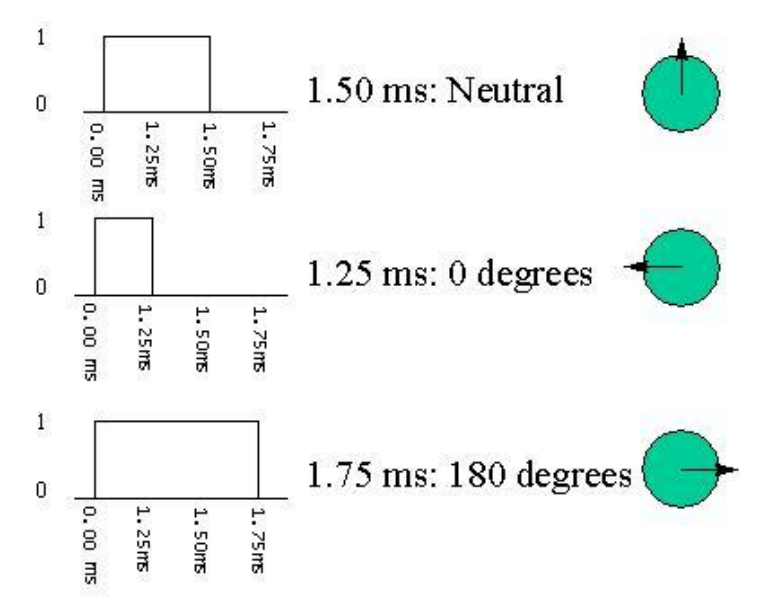

# **MotorsArduino**  Servo Motors

**The Arduino programming language has two methods for controlling servos.** 

- **1. Manually set the pulse lengths, min pulse, max pulse, etc.**
- **2. Use the Software Servo library <servo.h>**

### **Motors**Servo Motors

#### **Servo.h – Main Functions**

#### **attach(int)**

**Turn a pin into a servo driver. Calls pinMode. Returns 0 on failure.** 

#### **detach()**

**Release a pin from servo driving.** 

#### **write(int)**

**Set the angle of the servo in degrees, 0 to 180.** 

#### **read()**

**return that value set with the last write().** 

#### **attached()**

**return 1 if the servo is currently attached.** 

### **Motors**Servo Motors

#### **Example: Control the position of a motor using a potentiometer**

```
#include \langleServo.h>
Servo servol:
int potValue = 0;
                                            //Value of signal coming from Potentiometer
void setup() \{pinMode(2,0UTPUT);
 servol. attach(2);\}void loop() {
 potValue = analogRead(0);// Get value of potentiomete
 potValue = map(potValue, 0,687,0,180); //scale the value to fit between 0-180, the range of the servo
                                          //Set the servo's new position
  servol.write(potValue);
 servol.refresh();
 delay(1):
þ
```
## **Motors**Voltage Regulators

**Voltage regulators convert a higher voltage to a lower voltage. They come in a variety of types including 3.3V, 5V and 9V. If they get hot you probably have wired something wrong!!!!**

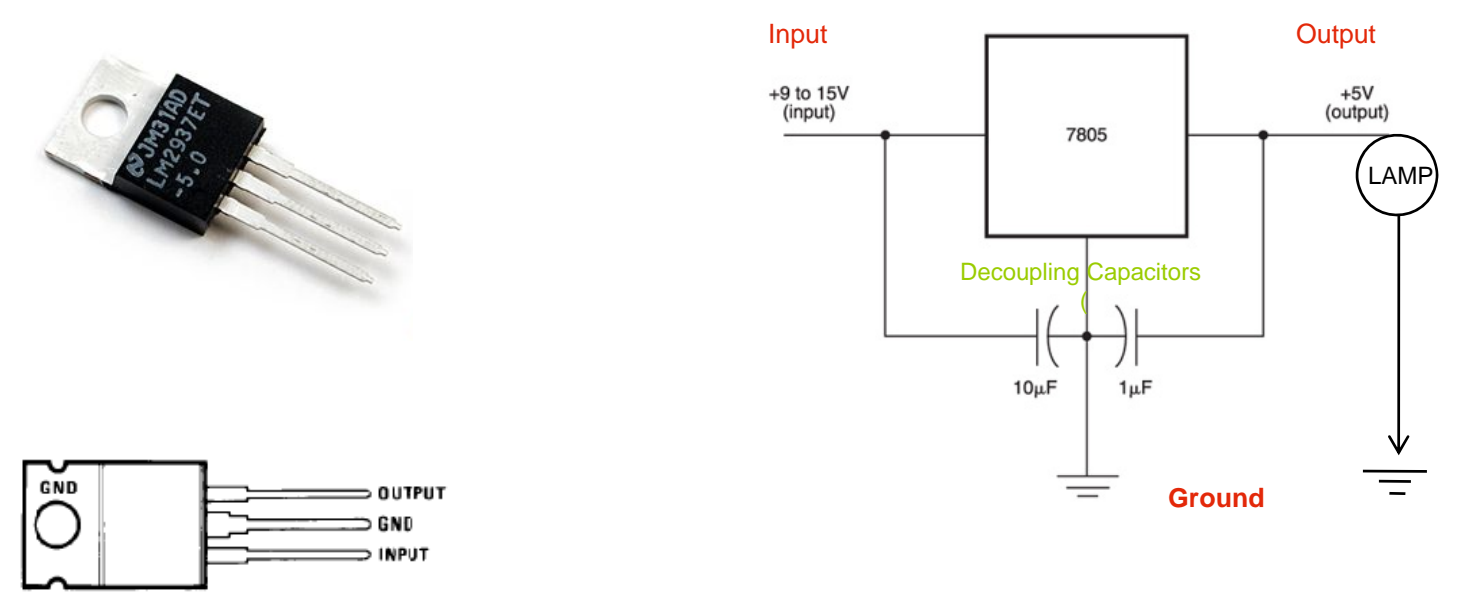

# **Acitivites**

**Design a circuit that uses a potentiometer to control a DC Motor.** You need to use a 12 volt adapter as a separate power source for the motor and an NPN transistor to switch the current. You will need to use a voltage regulator to bring the voltage supplied to the motor down to 5v and a diode to prevent back current.

*Step 1: Attach Potentiometer (and test functionality using serial window)*

*Step 2: Build Voltage Regulator circuit to power motor (test with multi-meter)*

*Step 3: Finish circuit by adding transistor and motor elements.*

**Design a circuit to control a servo motor.** Use the potentiometer from your previous circuit to control the position of the servo. Use the AC adapter to power the Arduino board to ensure that you have enough power for the system and to make it more portable. *You can use the software servo library from Arduino Playground.* 

*Step 1: Attach AC adapter to Arduino Board and adjust pin for external power.*

*Step 2: Make sure potentiometer is working and check output range.*

*Step 3: Convert incoming value from the potentiometer to a value between 0 – 180 to correspond to the angle of the servo*

*Step 4: Attach servo*